## **İŞL 546 – KURUMSAL KAYNAK PLANLAMA SAP YÜKLEME TALİMATLARI**

**1. SAPMSG, saplogon, saproute** dosyalarını **C:\windows** konumuna kopyalayınız. *Bu işlemin gerçekleşmesi için bilgisayar izin isteyecektir. Bu izni verebilmek için kullandığınız bilgisayarda admin olmalısınız.*

**2. SAPGUI** dosyasını bilgisayarınıza yükleyiniz.

**3.** Kopyalama işleminden sonra bilgisayarınızdan sırasıyla şu dosyaları açınız. **SAPGUI>>NW\_7.0\_Presentation>>PRES1>>GUI>>WINDOWS>>WIN32**

**4. WIN32** dosyasının içindeki **SetupAll** dosyasını çalıştırınız.

**5. SAP Front-End Installer** programı açılacaktır. Next'e tıklayın. Gelen sayfada aşağıdaki resimde gördüğünüz '**SAP GUI for Windows 7.20 (Compilation 1)** ve **SAP Automatic Workstation Update**' seçeneklerini işaretleyiniz. Ve Next'e tıklayınız.

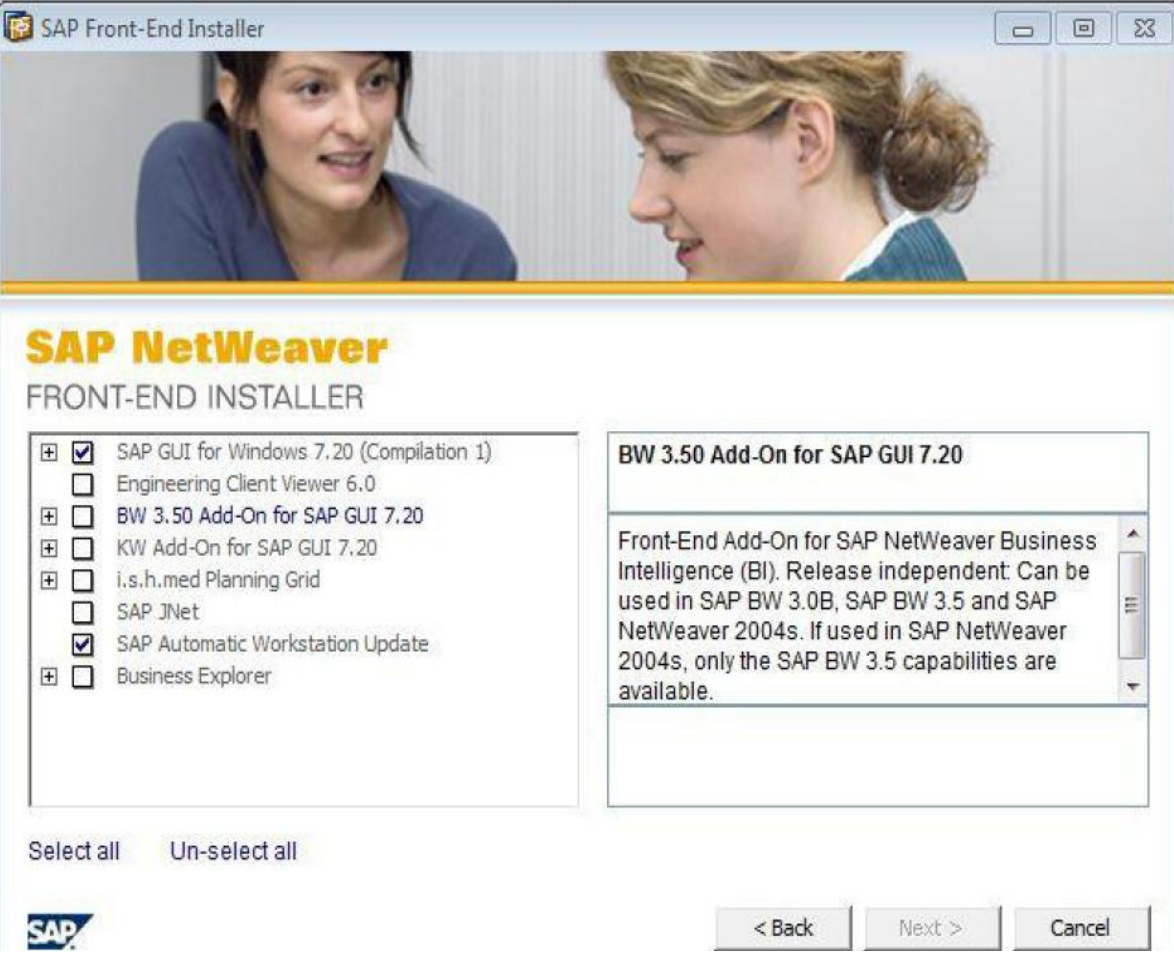

**6.** Gelen ekranda Next'e tıklayarak devam ediniz.

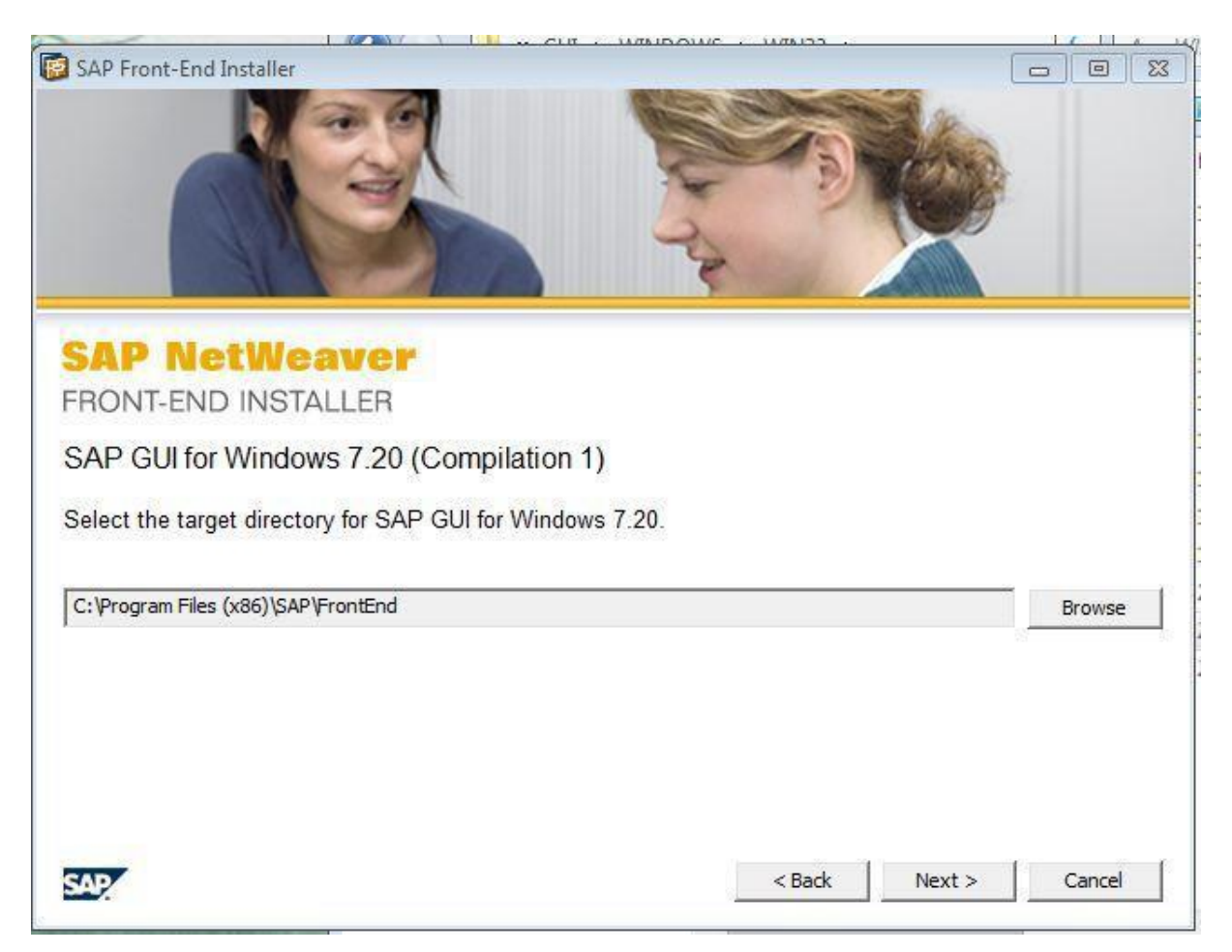

- **7.** Masaüstünüzde oluşan **SAP Logon** programını çalıştırınız.
- **8.** Gelen sayfada aşağıdaki resimde kırmızı ile işaretlenmiş Yeni simgesine tıklayınız.

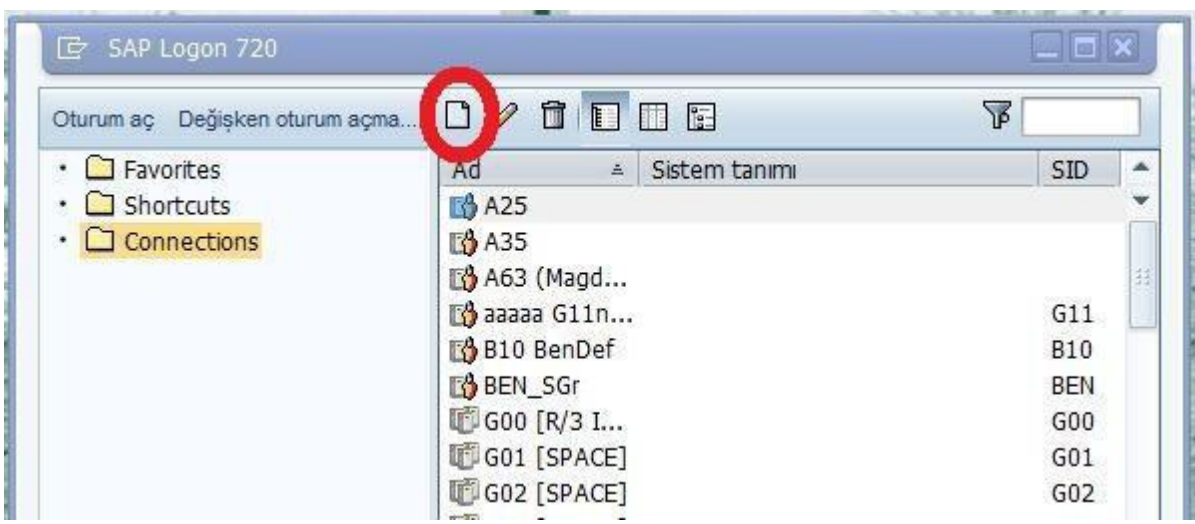

**9.** Gelen sayfada Devam'a tıklayınız.

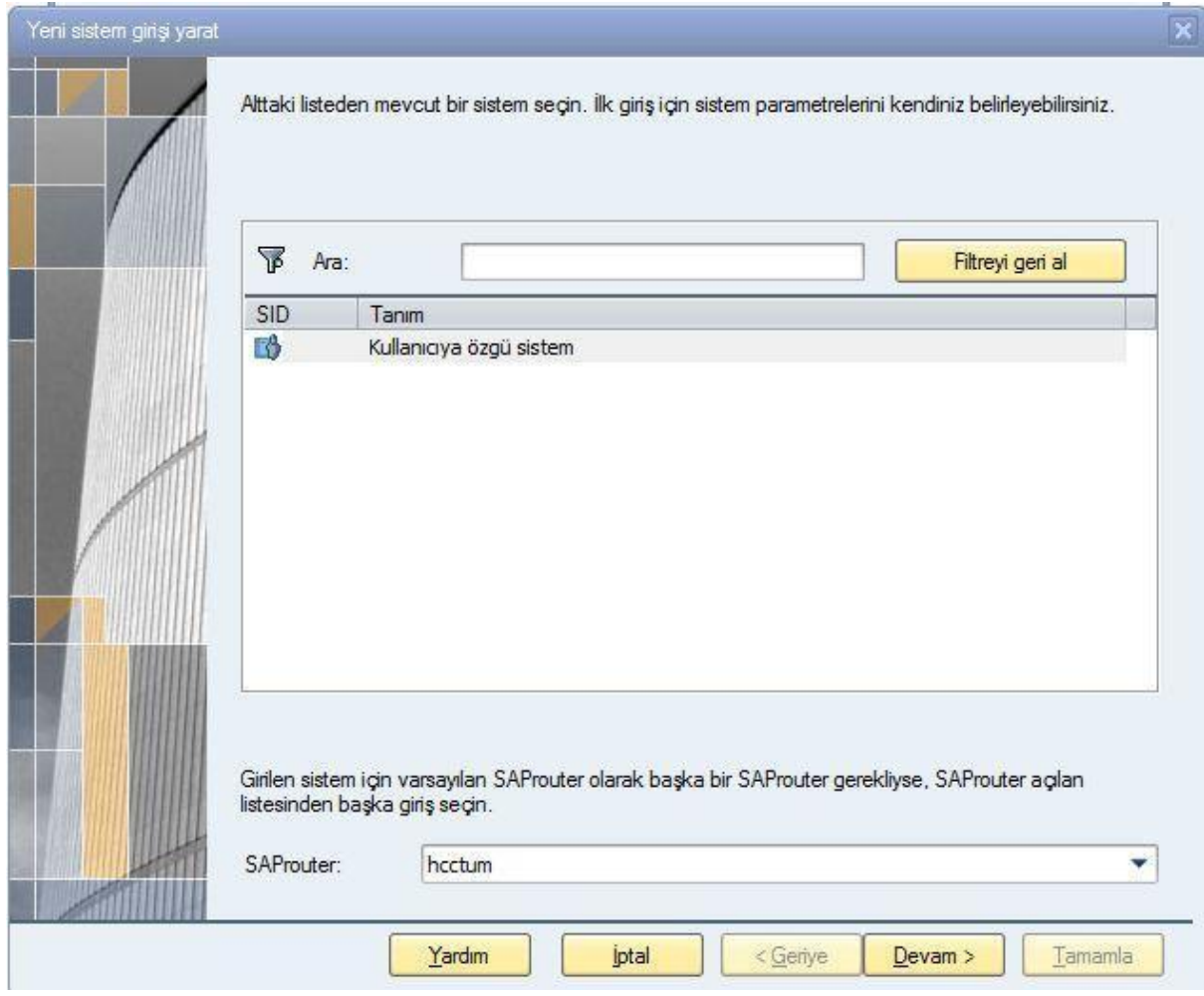

**10.** Gelen sayfada aşağıdaki bilgileri giriniz. Ve Devam'a tıklayınız. Tanım: **ISL546**  Uygulama Sunucusu: **I80Z** Birim numarası: **80**  Sistem tn.: **I80** 

**11.** Devam'a basarak ilerleyiniz.

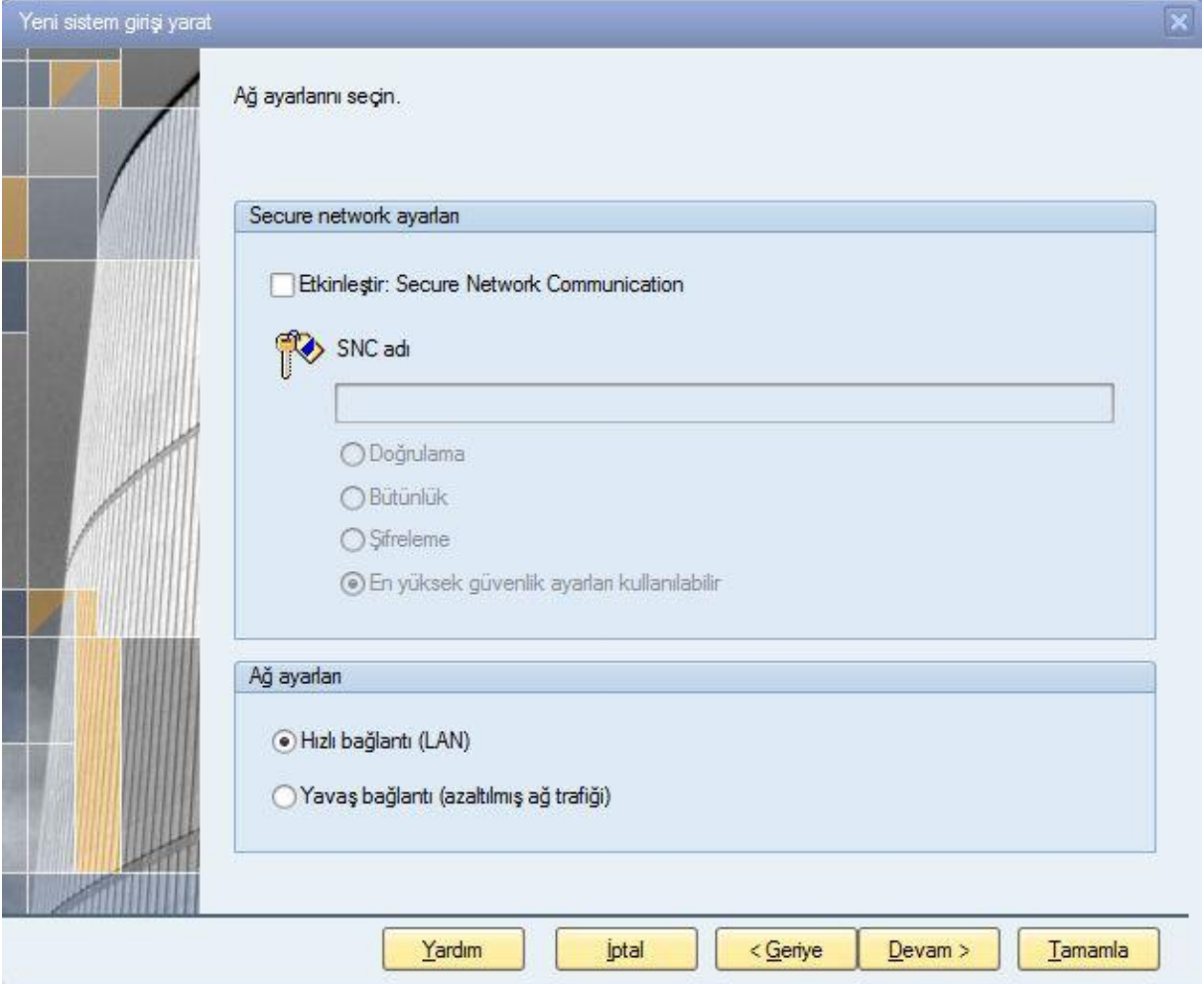

## **12.** Dili Türkçe seçerek Tamamla'ya tıklayınız.

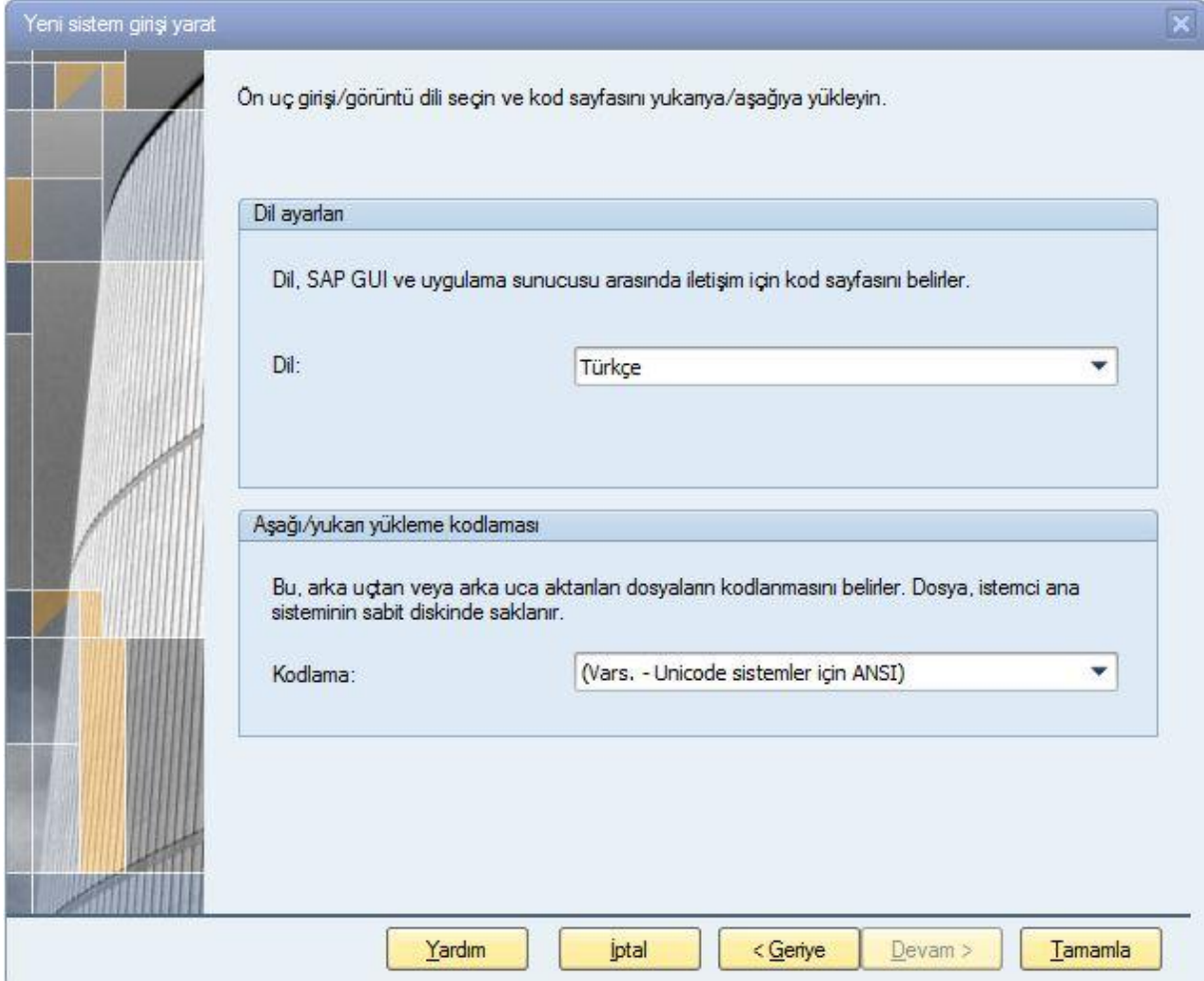

**13.** Açılan sayfada **ISL546**'a tıklayınız.

| D SAP Logon 720                         |                                                                           |            |              | $\Box$ d $\Box$ |   |
|-----------------------------------------|---------------------------------------------------------------------------|------------|--------------|-----------------|---|
| □□□□<br>⊡<br>I<br>Log On Variable Logon |                                                                           |            |              | 下               |   |
| <b>Exporition</b><br>٠                  | <b>System Description</b><br>Name<br>$\triangle$                          | <b>SID</b> | Group/Server | Sys             | ▲ |
| Shortcuts                               | <b>面G74 Remote</b>                                                        | G74        | <b>SPACE</b> | 74              |   |
| $\Box$ Connections                      | <b>T</b> G75 [SPACE]                                                      | G75        | <b>SPACE</b> | 75              |   |
|                                         | G76 [SPACE]                                                               | G76        | <b>SPACE</b> | 76              |   |
|                                         | <b>T</b> G77 [SPACE]                                                      | G77        | <b>SPACE</b> | 77              |   |
|                                         | G77_BenDef                                                                | G77        | G77z         | 77              |   |
|                                         | <b>T</b> G78 [SPACE]                                                      | G78        | <b>SPACE</b> | 78              |   |
|                                         | 啊G79 [SPACE]                                                              | G79        | <b>SPACE</b> | 79              |   |
|                                         | 『G81 [SPACE]                                                              | G81        | <b>SPACE</b> | 81              |   |
|                                         | <b>T</b> G83 [SPACE]                                                      | G83        | <b>SPACE</b> | 83              |   |
|                                         | G85 [SPACE]                                                               | G85        | <b>SPACE</b> | 85              |   |
|                                         | <b>T</b> G90 [SPACE]                                                      | G90        | <b>SPACE</b> | 90              | 挂 |
|                                         | G91 [SPACE]                                                               | G91        | <b>SPACE</b> | 91              |   |
|                                         | <b>T</b> G92 [SPACE]                                                      | G92        | <b>SPACE</b> | 01              |   |
|                                         | 692 Ben D                                                                 | G92        | <b>G92z</b>  | 01              |   |
|                                         | <b>T</b> G93 [SPACE]                                                      | G93        | <b>SPACE</b> | 93              |   |
|                                         | <b>T</b> G95 [SPACE]                                                      | G95        | <b>SPACE</b> | 95              |   |
|                                         | G96 [SPACE]                                                               | G96        | <b>SPACE</b> | 96              |   |
|                                         | G96_BenDef                                                                | G96        | q96as1       | 96              |   |
|                                         | <b>『G97 [SPACE]</b>                                                       | G97        | <b>SPACE</b> | 97              |   |
|                                         | <b>ID H36 [SPACE]</b>                                                     | <b>H36</b> | <b>SPACE</b> | 20              |   |
|                                         | <b>B</b> ISH München                                                      | G71        | G71z         | 02              | ٠ |
|                                         | $\mathbb{R}$ ISL546                                                       | <b>I80</b> | <b>I80Z</b>  | 80              | ٠ |
|                                         | $\leftarrow$<br>$\frac{d\mathcal{A}\mathcal{A}}{d\mathcal{A}\mathcal{A}}$ |            |              | $\leftarrow$    |   |

**14.** Gelen sayfada aşağıdaki bilgileri girerek Enter'a basınız. Client: **706**  User: asistandan alınız.

Password: asistandan alınız.

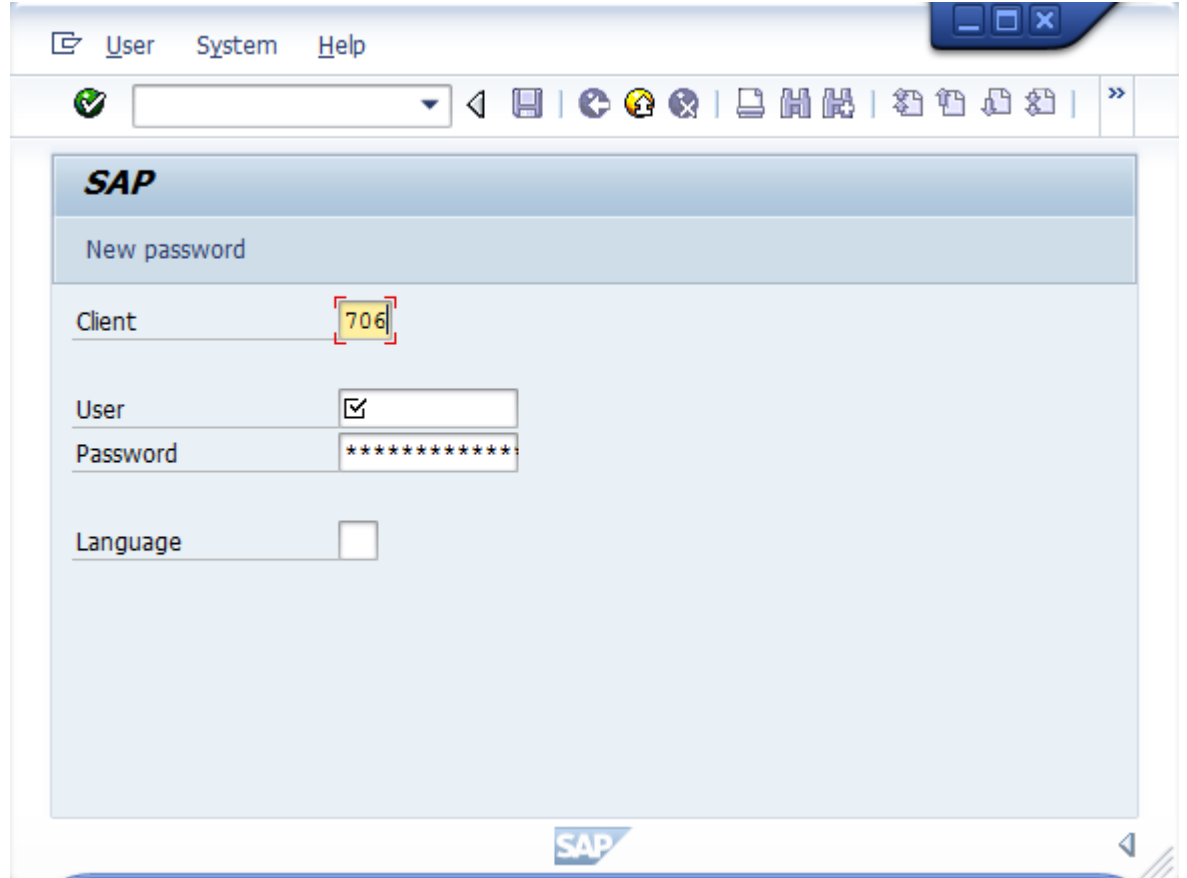